# The study of fundamental elements of functions

## **Mihaela Pantelimon**, **Forin-Ionut Bataran**

"Francesco Saverio Nitti" College of Economics, Timisoara, Romania [mihapantelimon@yahoo.com](mailto:mihapantelimon@yahoo.com) [florin\\_bataran@yahoo.com](mailto:Florin_bataran@yahoo.com)

**ABSTRACT :** *This paper presents several applications made for teaching Mathematics in school with the use of "GeoGebra" mathematics software. These applications help the students visualize some properties of the functions or deduce the mathematical conditions under which required properties are present. At the same time, these applications give the opportunity to make similar constructions with different functions or fields*

## **1 Finding the definition domain of a given function.**

This application is appropriate for the introductory chapter of functions.

We consider the function  $f: (-1,2) {\,\rightarrow\,} R \;\; f(x) \!=\! 2^x$ 

Moving a mobile point on the graphic of a function, the definition domain will be shown by the trace of the abscissa of the point, marked on the Ox axis.

Animation: In MOVE, mark parameter t and push left or right arrow.

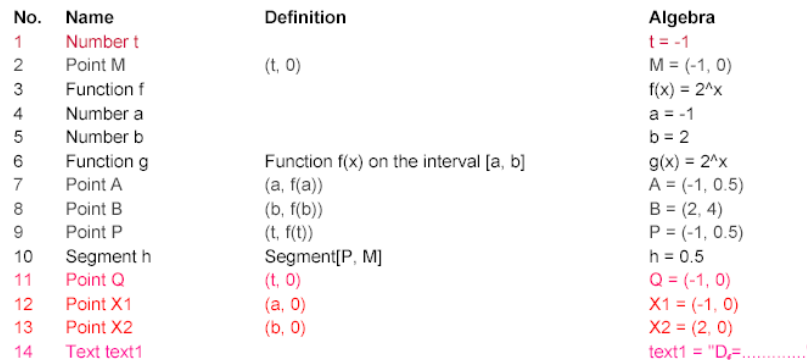

# **2 The connection between x and f(x).**

This application is appropriate for the introductory chapter of functions.

We considered the function  $f:(0,\infty) {\,\rightarrow\,} R\; \; f(x) {\,=\,} \ln x$ The program will show the f(x) value, for every x from definition domain.

Animation**:** Using the Navigation bar for construction steps, a point on the graphic of the function is built using an x value from the function domain. A vertical interrupted line through the value x crosses the Ox axis, and intersects the curve. Another horizontal interrupted line will pass through that point on the curve, and will intersect the Oy axis, showing f(x) value.

In MOVE, mark parameter d and push left or right arrow.

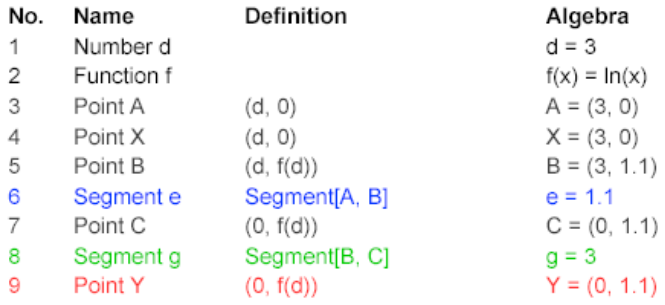

# **3 The connection between x and f(x).**

This application is appropriate for the introductory chapter of function.

We considered sample function  $f: R \to R$   $f(x) = x^3 + 3x^2 + 2$ 

We are finding  $x$  value, for  $f(x)$  given value.

Animation**:** Using Navigation bar for construction steps, a point on the graphic of function is built using a f(x) value from the codomain. A horizontal interrupted line through the value f(x) crosses the Oy axis, and intersects the curve in one or more points. Another vertical interrupted line will pass through each found point on the curve, and will intersect the Ox axis, finding the appropriate x values.

In MOVE, mark parameter m and push left or right arrow.

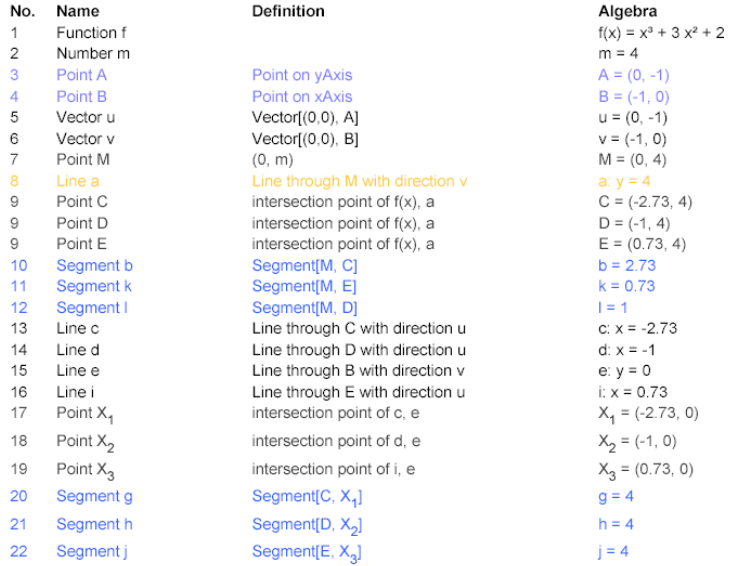

## **4 Finding the range of functions restricted to an interval.**

This application builds the range of restricted function to an interval .

We start from a function  $f: R \rightarrow R$  ,  $f(x) = -x^2 + 6x - 8$  and firstly we emphasize the restriction of this function to [2,5](d=2 and e=5) and for each x value from this interval we mark in red the trace of the point corresponding to the f(x) value on Oy axis. In this way , we obtain a segment representing a range of this restricted function on Oy.

Animation**:** In MOVE, mark parameter s and push left or right arrow.

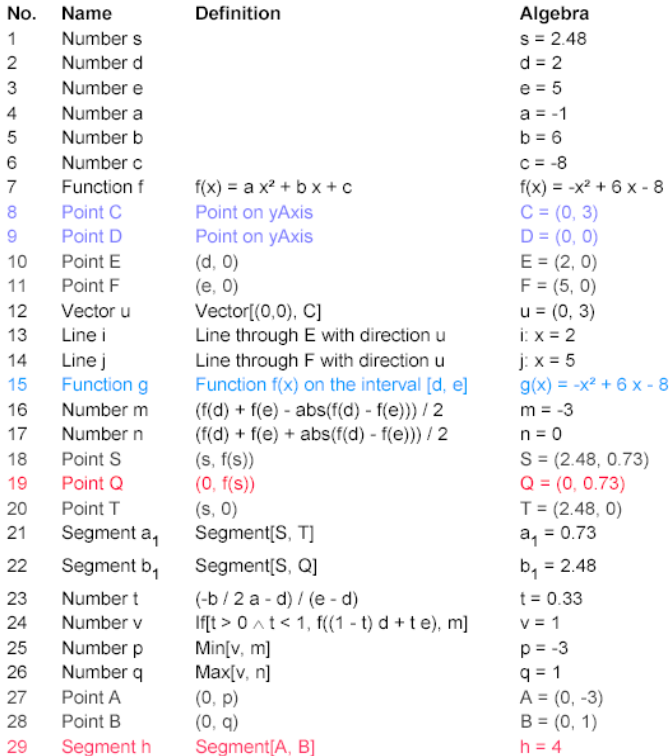

#### **5 Positive and negative values of a given function**.

This application allows covering a curve and at the same time observing the sections of the curve where a function has a positive or a negative value.

We considered a sample function  $f: R \to R$  ,  $f(x)$   $=$   $x^3$   $3x^2$   $+$   $2$ 

Animation**:** In MOVE, mark parameter s and push the left or right arrow. A blue or red trace will appear as the function takes positive or negative values. In MOVE, mark parameter t and push left or right arrow. The blue or red trace will mark the zone of the domain that corresponds to positive or negative function values.

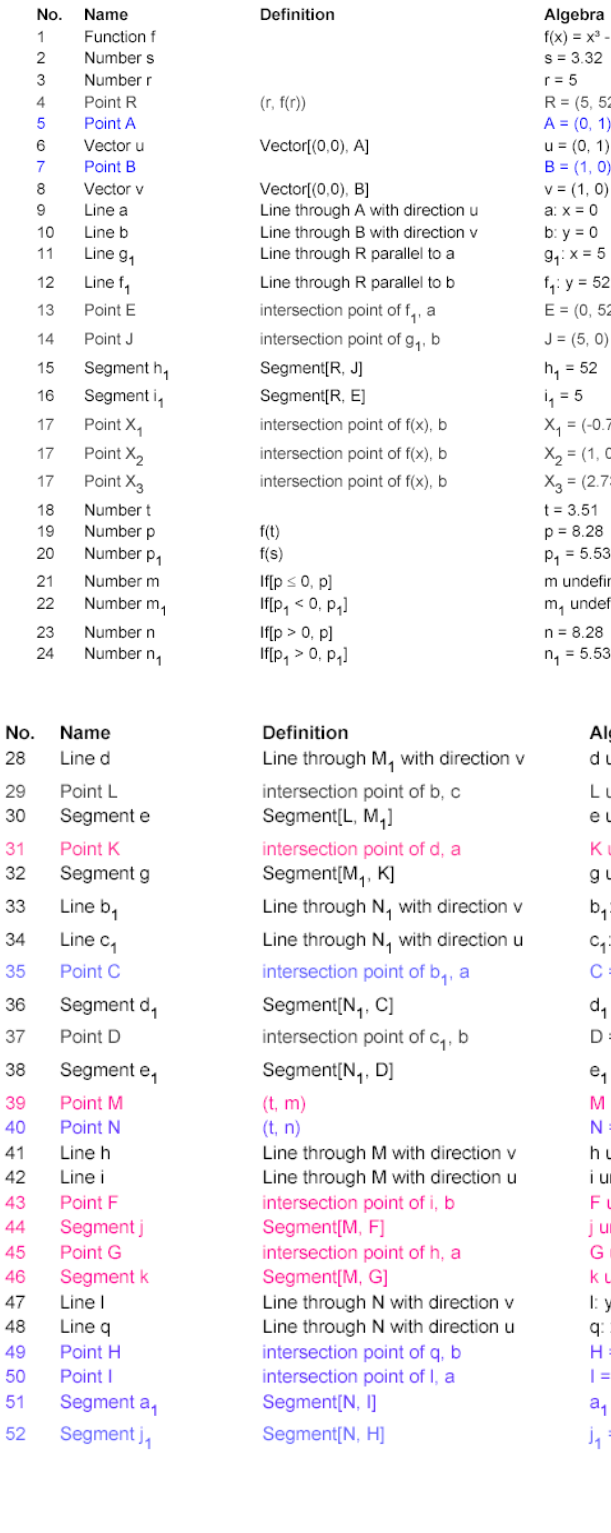

#### $(x) = x^3 - 3x^2 + 2$  $= 3.32$  $= 5$  $(5, 52)$  $(0, 1)$  $=(0, 1)$  $= (1, 0)$  $= (1, 0)$  $\therefore$  x = 0  $y = 0$  $\frac{1}{1}$  x = 5 :  $y = 52$  $= (0, 52)$  $= (5, 0)$  $1 = 52$  $= 5\,$  $C_1 = (-0.73, 0)$  $C_2 = (1, 0)$  $x_3 = (2.73, 0)$  $= 3.51$  $= 8.28$  $= 5.53$ undefined  $n_1$  undefined  $= 8.28$  $= 5.53$

Algebra d undefined L undefined e undefined K undefined g undefined  $b_1$ :  $y = 5.53$  $c_1$ :  $x = 3.32$  $C = (0, 5.53)$  $d_1 = 3.32$  $D = (3.32, 0)$  $e_1 = 5.53$ M undefined  $N = (3.51, 8.28)$ h undefined i undefined F undefined j undefined G undefined k undefined I:  $y = 8.28$  $q: x = 3.51$  $H = (3.51, 0)$  $I = (0, 8.28)$  $a_1 = 3.51$  $j_1 = 8.28$ 

# **6 Families of parabolas**.

This application allows to visualize the fixed point for a family of parabolas. Animation**:** In MOVE, mark parameter m and push left or right arrow.

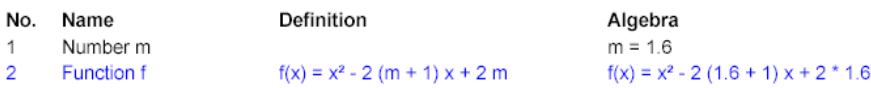

# **7 The family of parabolas that have their peaks on the other parabolas**.

For each parabola from a family of parabolas (obtained for a different value of a parameter m( or n)) the trace of the peak is marked in red (or in blue) and describes another parabola (or a line)

Animation**:** In MOVE, mark parameter m (or n) and push left or right arrow.

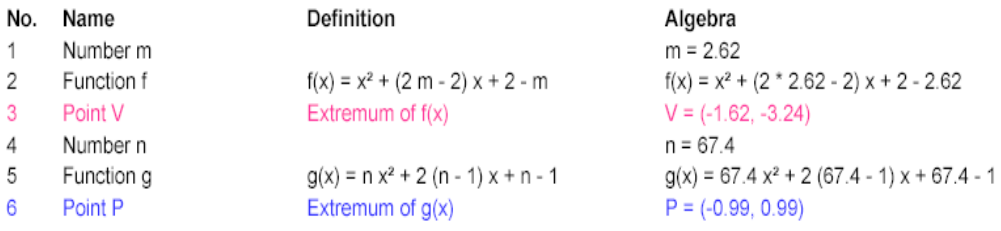

# **8 Restrictions on the peak of parabola so that a function increases on**  an interval  $(p, \infty)$ .

This application starts with the parabola associated to a function.

The moving of this curve in the convenient place in accordance with initial requests gives the possibility to analyze the order relation between the abscissa of the peak and the number p

Animation**:** In MOVE, drag the curve with mouse, and put the parabola in a desired place so that the necessary properties are met.

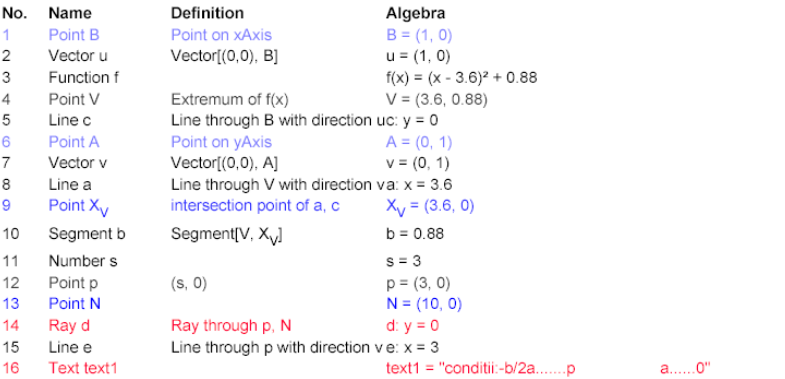